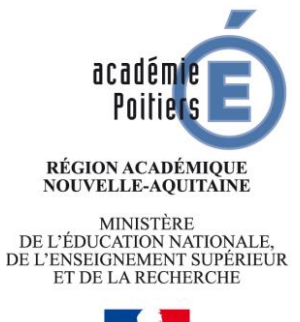

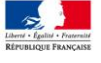

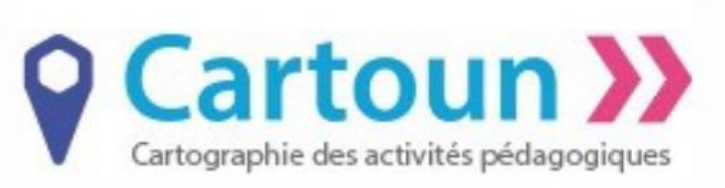

**CARTOUN** est un service de **carto**graphie participative des **u**sages **n**umériques pédagogiques. Ce service a pour objectif de favoriser la mutualisation des pratiques pédagogiques et les dynamiques de proximité en permettant à chaque enseignant, établissement, académie ou collectivité de faire connaître des expérimentations, des projets à caractère numérique et mettre à disposition de la communauté des activités pédagogiques géo-localisées. Il permet ainsi de favoriser la création de communauté apprenantes « de proximité ».

# Comment accéder à ce service ?

<https://cartoun.education.fr/> et bientôt dans Mes Applications de l'intranet académique (qui permettra de ne plus s'authentifier).

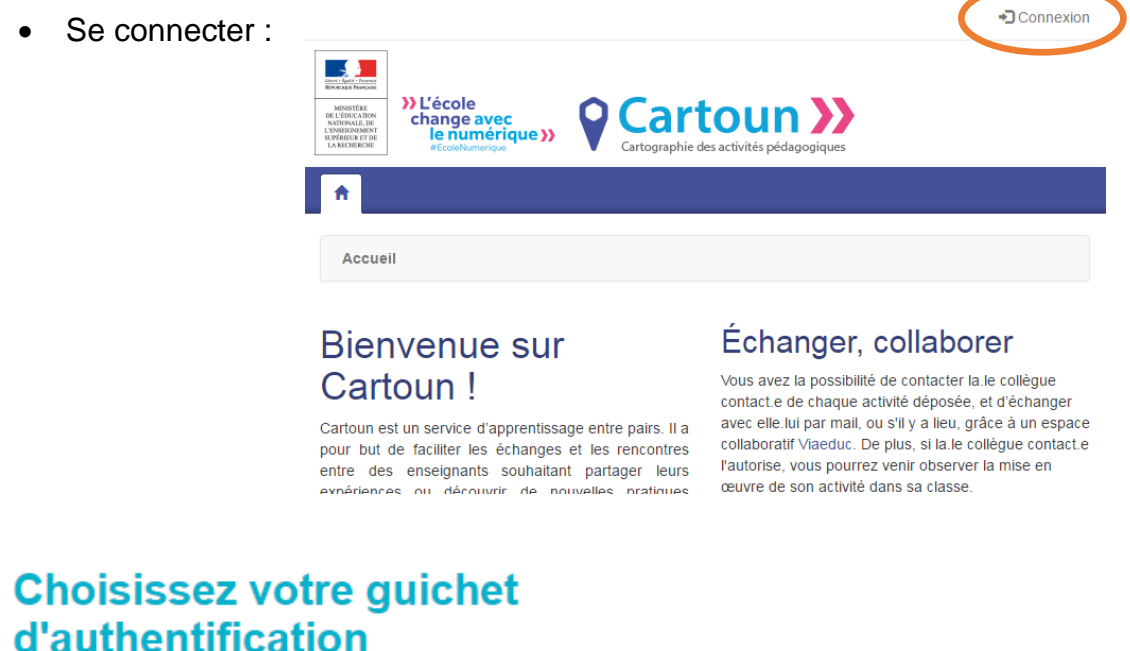

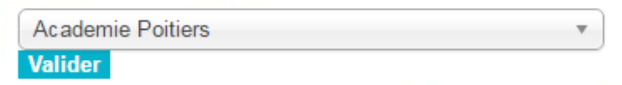

Après vous être authentifié avec votre identifiant et mot de passe académique, vous êtes connectés (Cette étape est automatique en passant par l'intranet). Pour votre première connexion, il vous sera proposé de renseigner votre profil.

Vous pouvez consulter les activités pédagogiques de vos collègues et partager les votre, si vous le souhaiter.

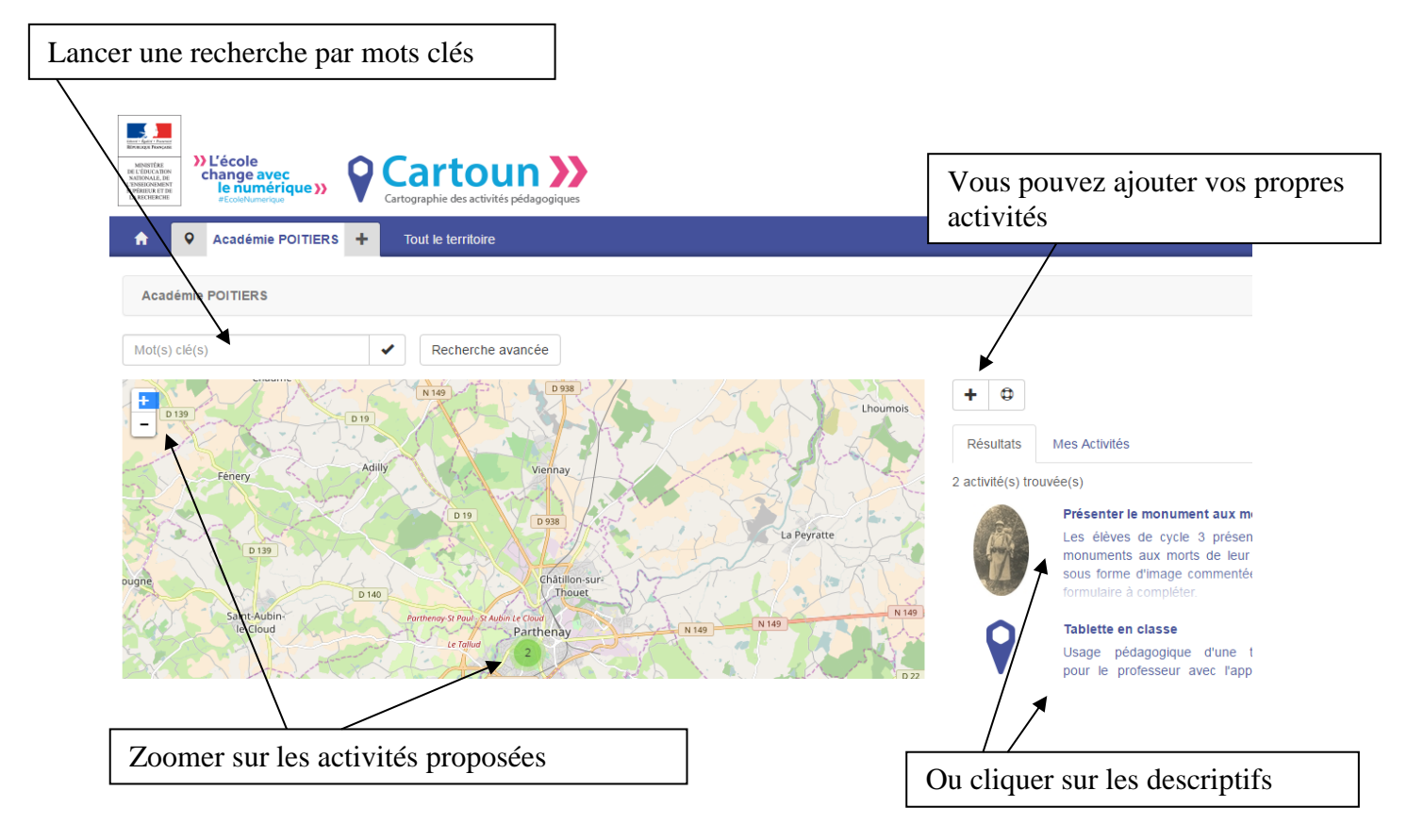

• Découvrir une activité :

### Extrait d'un exemple :

### Résumé de l'activité

Les élèves de cycle 3 présentent le monuments aux morts de leur village sous forme d'image commentée et un formulaire à compléter.

#### Scénario

Dans ce projet, les élèves sont amener à :

- faire une recherche sur le déroulement de la guerre 1914/1918 dans leur village

- compléter un formulaire numérique avec les renseignements recueillis
- commenter sous forme écrite des éléments de la photographie du monument aux morts avec un logiciel.

### Analyse

Pièges à éviter

Vous avez la possibilité de contacter l'auteur de l'activité ou de télécharger les ressources si elles sont mises à disposition.

# Comment participer à ce service ?

Vous êtes enseignant de l'académie, vous devez retrouver le « + » sur la droite de la carte qui vous permet d'ajouter une activité :

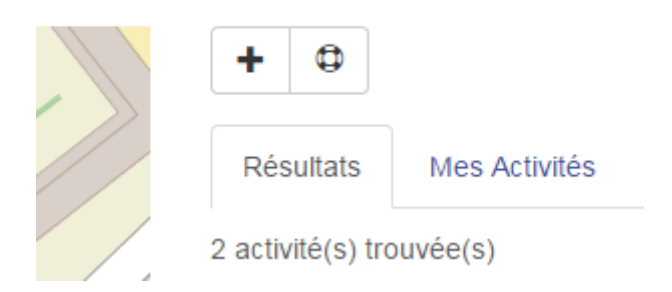

L'ensemble de vos activités sont accessibles dans « Mes Activités ».

Pour présenter une nouvelle activité, cliquer sur « + ». Cliquer sur votre discipline, en cas de travaux pluridisciplinaires, vous pourrez le préciser ultérieurement.

Vous devez compléter la fiche suivante (seuls les \* sont obligatoires), vous aurez la possibilité de modifier votre fiche ultérieurement après la création :

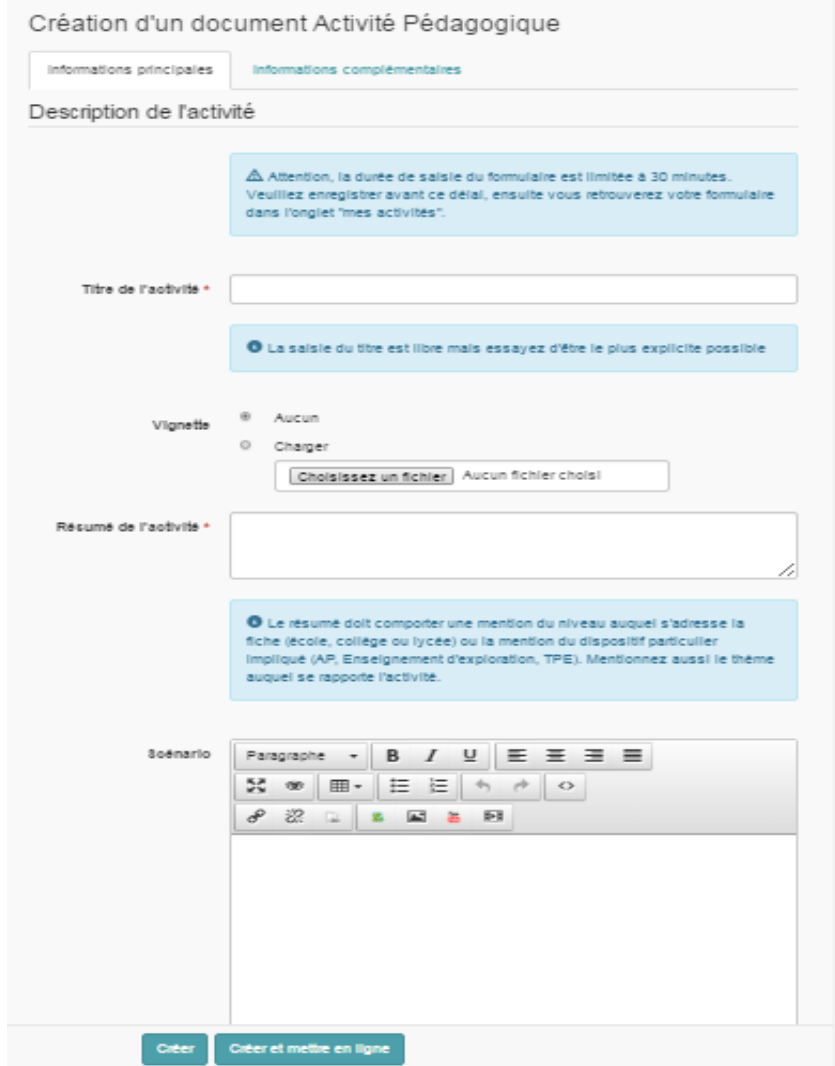

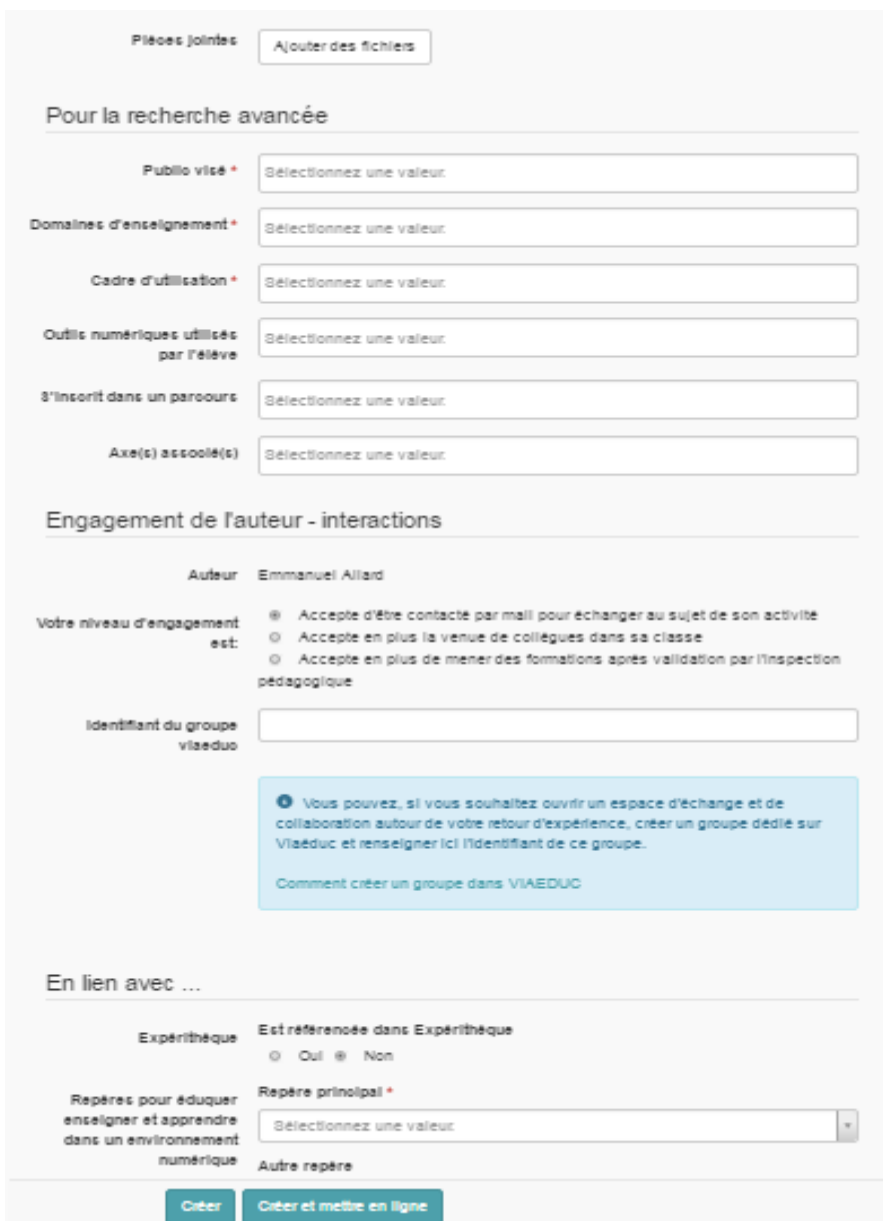

Vous disposez de 30 minutes. Vous avez la possibilité de créer votre activité sans la mettre en ligne. Cela vous permet de la modifier avant publication.

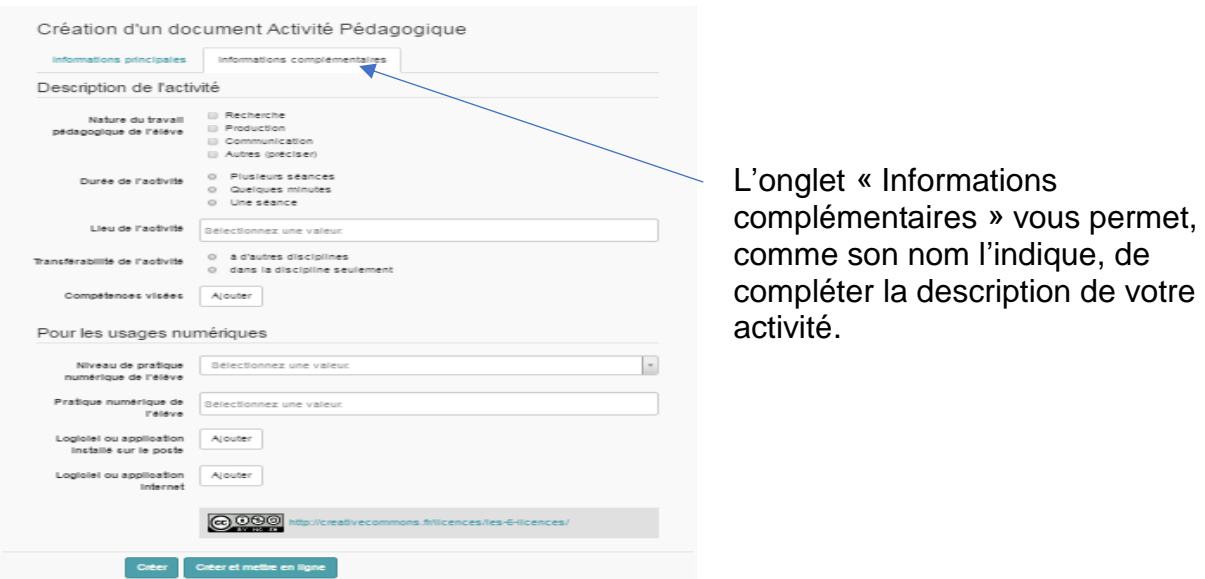

# Pour modifier une fiche déjà créée, cliquer sur le crayon :

Académie POITIERS > Présenter le monument aux morts de son village

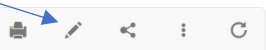

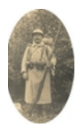

Présenter le monument aux morts de son village